$\sqrt{\text{Versatis_Max}_550 \text{ Macaron} + \text{lerecouv}_f \uparrow \text{cyc}}$  20/10/2009 11:24 Page 1

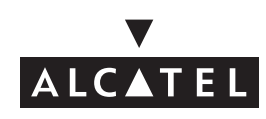

Versats Max 550 & Versats Macaron<sup>+</sup>

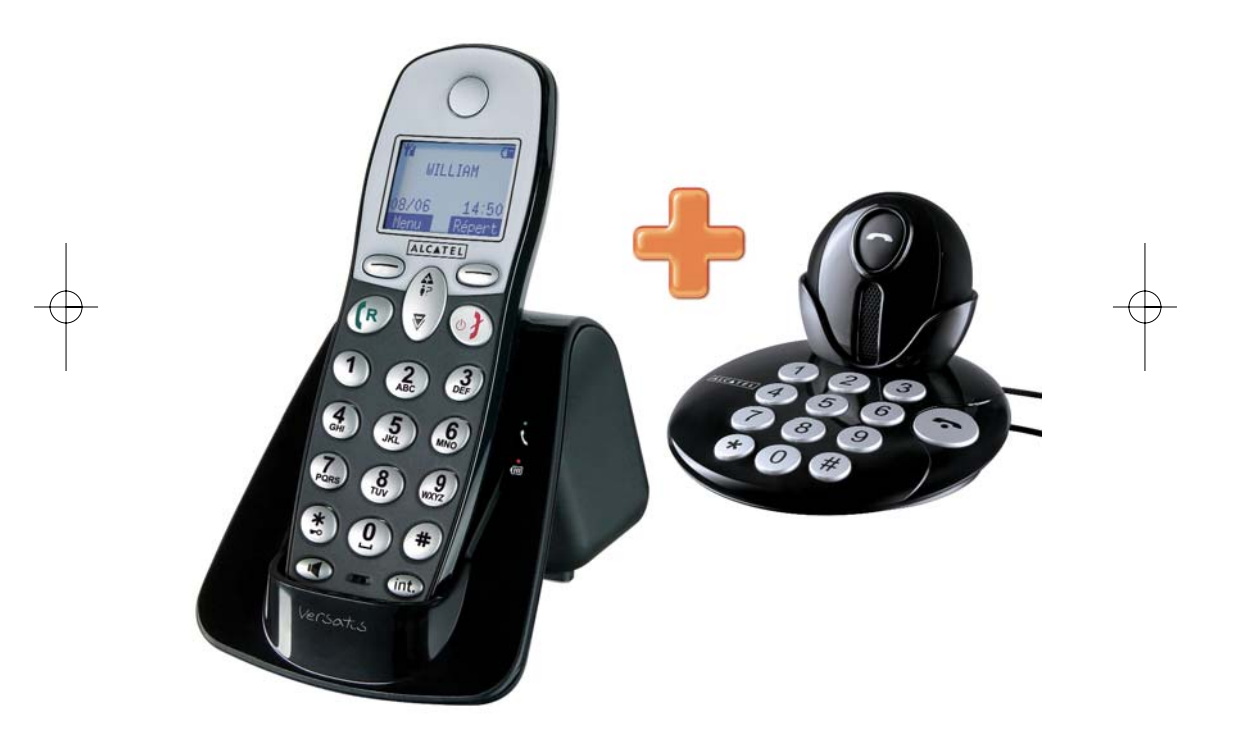

# **Guide d'utilisation**

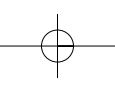

Versatis\_Max\_550 Macaron+\_1erecouv\_fr.qxp 20/10/2009 11:24 Page 2

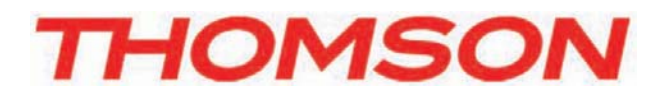

Thomson Telecom *Services commerciaux et marketing :* Réf. : xxx-xxxxxxx-xxx 20/10/09

Réf.: xxx-xxxxxxx-xxx 20/10/09

© Thomson Telecom 2009 - Reproduction interdite

Le constructeur se réserve le droit de modifier les caractéristiques de ses produits en vue d'y apporter des

⊚ Thomson Telecom 2009 - Reproduction interdite<br>Le constructeur se réserve le droit de modifier les caractéristiques de ses produits en vue d'y apporter des<br>améliorations techniques ou de respecter de nouvelles réglementa

Le logo et le nom Alcatel sont des marques enregistrées d'Alcatel, utilisées sous licence par Thomson Telecom.

améliorations techniques ou de respecter de nouvelles réglementations. THOMSON, ALCATEL, VERSATIS et MACARON sont des marques déposées.

**Siège social : 46, quai Alphonse Le Gallo - 92100 Boulogne Billancourt - France Société par Actions Simplifiée au capital de 130 037 460 € - 390 546 059 RCS Nanterre**

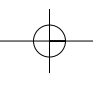

Versatis Max 550 macaron+  $fr.qxp$  20/ $\frac{1}{4}$ 0/2009 11:28 Page 1

Le **MACARON+** est un téléphone sans fil destiné à être porté sur soi tout au long de la journée. Vous pouvez le mettre autour du cou, grâce à son cordon, ou simplement dans une poche. La nuit, vous pouvez le garder près de vous sur son chargeur.

**1**

Le **MACARON+** vous permettra par simple pression sur sa touche principale :

- de répondre à tous les appels téléphoniques,
- d'appeler le numéro de téléphone enregistré en mémoire,
- de parler et écouter vos communications téléphoniques en mains-libres,
- de raccrocher le téléphone une fois la communication terminée.

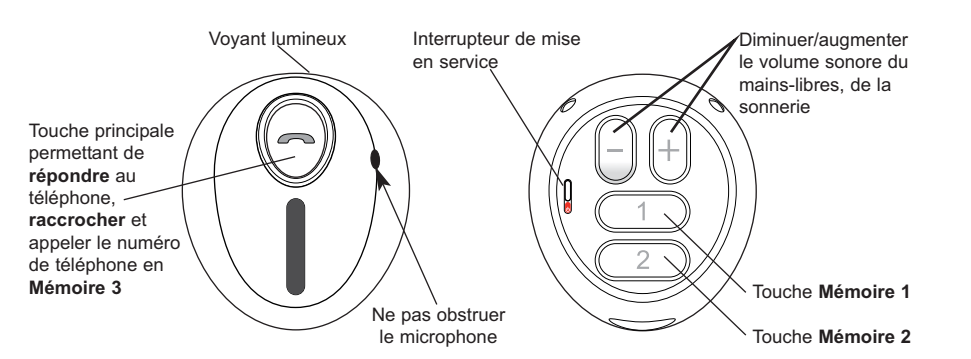

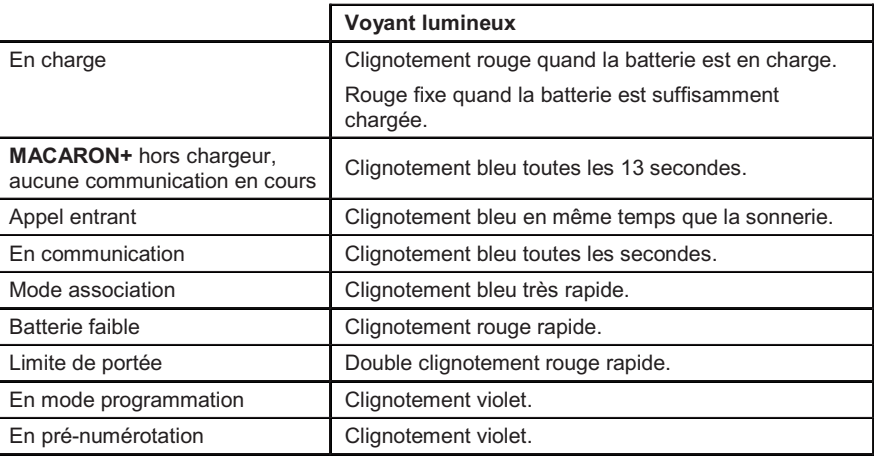

Versatis\_Max\_550 macaron+\_fr.qxp  $20/\sqrt{8}/2009$  11:28 Page 2

Le chargeur du **MACARON+** vous permettra :

- de programmer les numéros de téléphone dans les 3 mémoires du **MACARON+**,
- de paramétrer votre **MACARON+**,

- de composer et appeler n'importe quel numéro de téléphone si le **MACARON+** est posé sur son chargeur,
- de recharger la batterie du **MACARON+**.

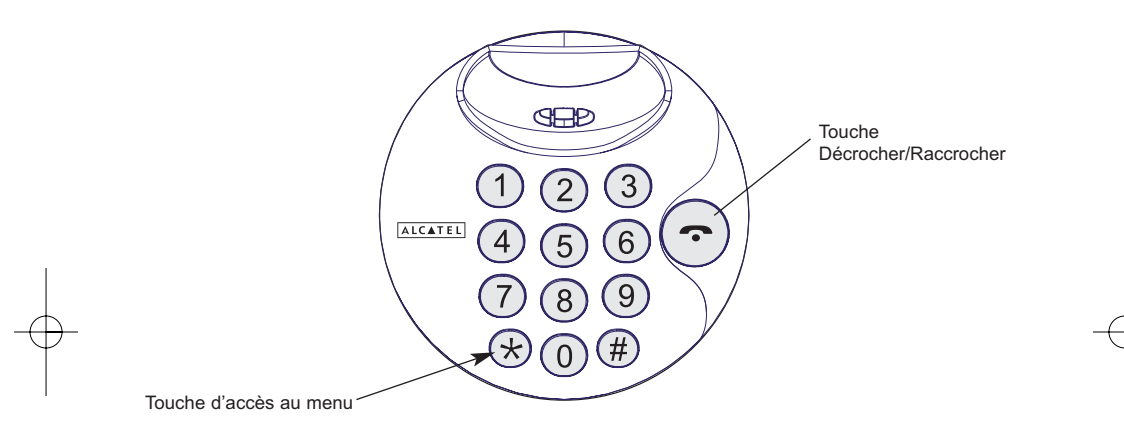

Versatis\_Max\_550 macaron+\_fr.qxp  $\overline{\phantom{1}}$  20/10/2009 11:28 Page 3

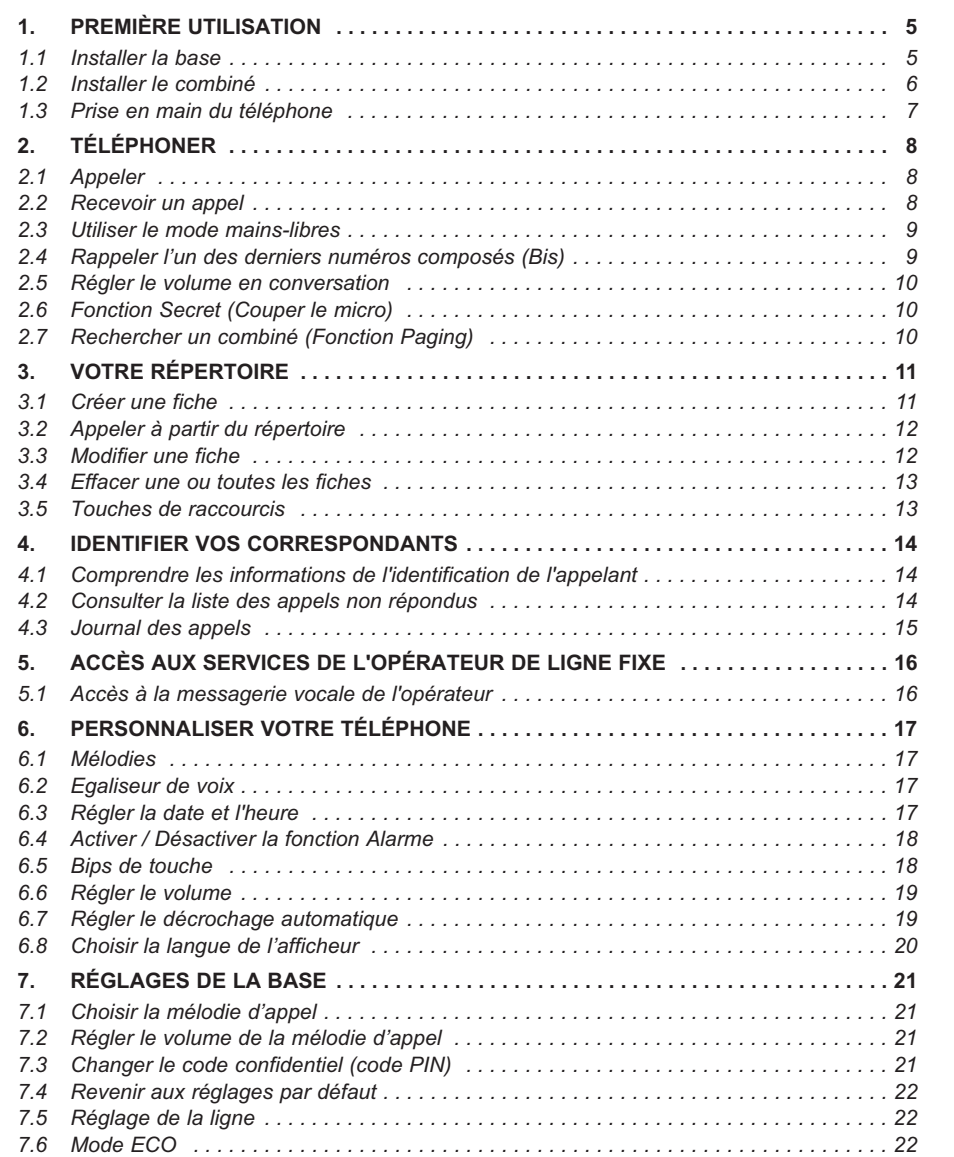

Versatis\_Max\_550 macaron+\_fr.qxp  $\overline{\qquad 20/10/2009}$  11:28 Page 4

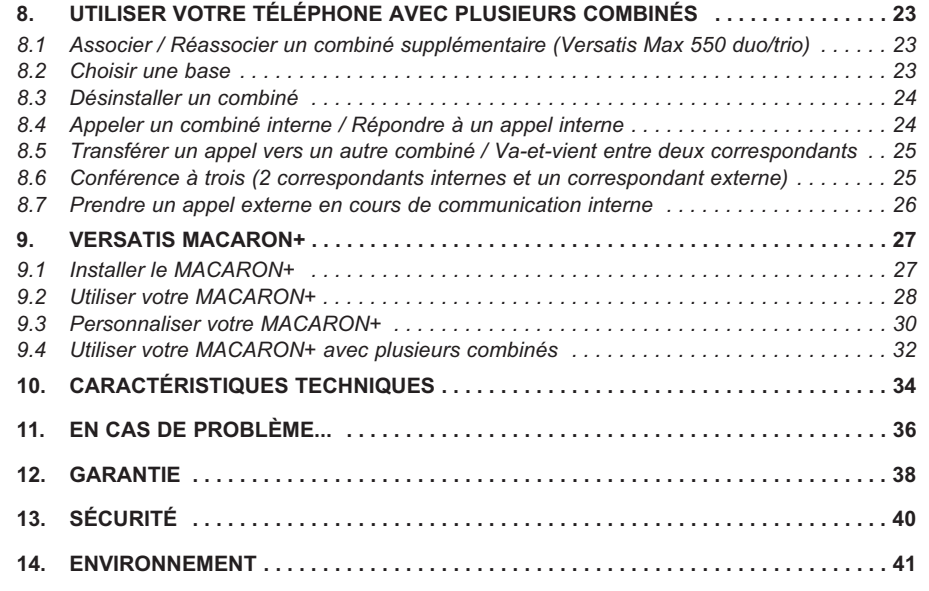

Versatis Max 550 macaron+  $fr.qxp$  20/ $\frac{1}{4}$ 0/2009 11:28 Page 5

# **1. PREMIÈRE UTILISATION**

#### *1.1 INSTALLER LA BASE*

#### *1.1.1 Précautions d'emploi*

La qualité de vos communications dépend de la position de la base, du combiné et de l'environnement. Le téléphone **Versatis Max 550** doit être placé à l'écart de toute zone de chaleur excessive (radiateur, soleil...) et protégé des vibrations et de la poussière. Attention, ne mettez jamais votre téléphone en contact avec de l'eau ou d'autres liquides ou aérosols. Pour limiter les risques d'interférences et favoriser la qualité de réception, éviter en particulier d'installer la base à proximité immédiate d'une fenêtre, d'une masse métallique, d'une surface en béton armé, d'une télévision, d'une chaîne Hi-Fi, d'un minitel, d'une lampe halogène, d'un tube fluorescent, d'une centrale d'alarme, d'un four à micro-ondes, de plaques chauffantes halogènes, d'un ordinateur, etc.

Pour nettoyer le téléphone **Versatis Max 550**, utiliser un chiffon antistatique légèrement humecté d'eau.

Ce téléphone nécessite une alimentation électrique pour fonctionner.

#### **Note d'information :**

Votre téléphone Versatis Max 550 est un équipement agréé à la norme DECT<sup>™\*</sup>. Il est destiné à émettre et recevoir des communications téléphoniques et à être raccordé au réseau de télécommunications public français.

#### *1.1.2 Raccorder la base*

- $\bullet$  Connecter le cordon téléphonique et l'alimentation électrique comme indiqué sous la base.
- $\bullet$  Connecter le conjoncteur téléphonique à la prise téléphonique murale.
- $\bullet$  Connecter le cordon secteur à une prise électrique 230 V / 50 Hz.
- $\bullet$  Le témoin lumineux de prise de ligne sur la base s'allume  $\overline{\mathbf{R}}$
- Un signal de confirmation est émis par la base après quelques secondes.

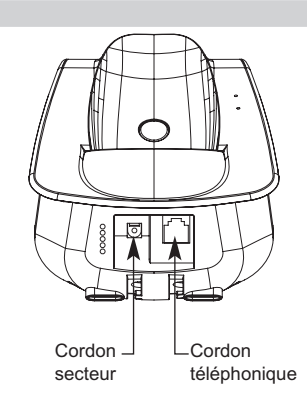

**5**

\* DECT est une marque déposée par ETSI.

Versatis Max 550 macaron+  $fr.qxp$  20/ $\frac{1}{4}$ 0/2009 11:28 Page 6

## *1.2 INSTALLER LE COMBINÉ*

**6**

#### *1.2.1 Mise en place des batteries et première charge*

Lorsque la base est raccordée, ouvrir le compartiment arrière du combiné et faire glisser la trappe batterie.

Insérer les batteries dans le compartiment du combiné et refermer.

- $\bullet$  Poser le combiné sur la base. Le voyant lumineux rouge de la base s'allume et un bip est émis.
	- 4L'icône de charge de batterie du combiné s'anime.

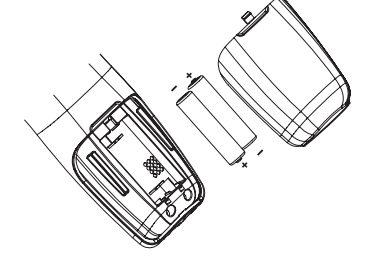

Avant la première utilisation, nous vous conseillons de laisser le combiné en charge sur la base pendant 24 heures, afin d'optimiser les performances et la durée de vie des batteries.

Vérifier que le symbole de portée  $\check{\mathsf{T}}$  est bien affiché en fixe. Si le symbole est absent, réassociez votre combiné comme indiqué au § 8.1.

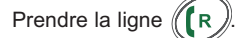

La tonalité confirme que votre téléphone **Versatis Max 550** fonctionne (en cas de problème, voir chapitre 11).

**Attention** : Lorsque le téléphone est en veille, l'écran semble noir. Pour activer le combiné, appuyer sur n'importe quelle touche.

Lorsque les batteries sont complètement déchargées, l'écran ne s'allume pas. Poser le combiné sur la base.

**!** *Utiliser uniquement des batteries rechargeables de caractéristiques identiques à celles fournies avec le produit.* 

*En cas de non-respect de cette recommandation, la responsabilité du constructeur ne pourra être engagée.*

*Les batteries peuvent se fendre ou couler si elles sont mal insérées, ouvertes ou exposées à la chaleur.*

*Ne pas jeter les batteries dans un feu : risque d'explosion.*

*L'utilisation de piles non rechargeables ou non conformes aux modèles préconisés (se référer au chapitre 10 "Caractéristiques techniques" de la notice) risque d'endommager votre produit et est dangereuse pour la santé des personnes.*

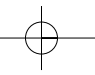

Versatis\_Max\_550 macaron+\_fr.qxp  $20/10$ (2009 11:28 Page 7

## *1.3 PRISE EN MAIN DU TÉLÉPHONE*

## *1.3.1 Naviguer dans les menus*

Vous pouvez facilement régler et personnaliser votre téléphone **Versatis Max 550** grâce aux deux touches de menu contextuel.

- $\bullet$  Pour accéder au menu, appuyer sur la touche de menu contextuel gauche sous l'étiquette "Menu".
- Sélectionner alors à l'aide du navigateur le sous-menu désiré.

#### *Exemple d'utilisation du menu :*

Pour aller dans le menu "Réglages Combiné" :

- Entrer dans "Menu" avec la touche de menu contextuel gauche.
- Faire défiler les menus à l'aide du navigateur.
	- 4Quand l'écran affiche le menu "Réglages Combiné", valider avec "Sélect" à l'aide de la touche de menu contextuel gauche.

Utiliser le navigateur pour se déplacer dans le menu.

- -Pour valider un choix, sélectionner "Sélect".
- Pour revenir au menu précédent, sélectionner "Retour".

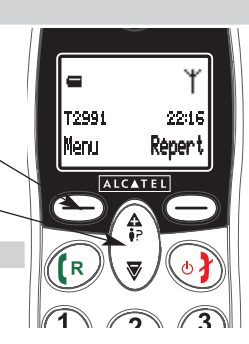

Versatis\_Max\_550 macaron+\_fr.qxp  $20/\sqrt{10}/2009$  11:29 Page 8

# **2. TÉLÉPHONER**

## *2.1 APPELER*

**8**

#### *Numérotation directe*

- $\bullet$ Appuyer sur la touche  $(\mathbb{R})$  pour prendre la ligne.
- $\bullet$ Composer le numéro à appeler.
- $\bullet$ Pour raccrocher en fin de communication, appuyer sur (

#### *Pré-numérotation*

Avec la pré-numérotation vous pouvez entrer et modifier un numéro avant de lancer l'appel.

- Composer un numéro (24 chiffres au maximum).
- $\bullet$  Sélectionner "Efface" avec la touche de menu contextuel droite pour modifier le numéro si nécessaire.
- Appuyer sur  $\sqrt{R}$  $\gg$  pour lancer l'appel.
- $\bullet$ Appuyer sur  $\left(\begin{array}{c} \circ \\ \circ \end{array}\right)$  pour raccrocher en fin de communication.

## *2.2 RECEVOIR UN APPEL*

Lorsque vous recevez un appel externe, les écrans affichent : "Appel externe".

Pour prendre l'appel :

- Appuyer sur  $(\lceil R \rceil)$ . ou
- Retirer le combiné de sa base (si l'option Décroché automatique est activée) (voir § 6.7).

Versatis\_Max\_550 macaron+\_fr.qxp  $20/10$ (2009 11:29 Page 9

## *Réglage du volume de la sonnerie durant un appel entrant*

Vous pouvez ajuster le volume de la sonnerie avec le navigateur pendant toute la durée de la sonnerie.

Le volume de sonnerie est affiché à l'écran. Vous disposez de 5 niveaux de réglage.

## *2.3 UTILISER LE MODE MAINS-LIBRES*

Vous pouvez à tout moment appuyer sur la touche  $\widehat{P}(n)$  pour passer en mode mains-libres.

**9**

- ▶ L'icône < s'affiche à l'écran.
- $\bullet$ Pour supprimer le mode mains-libres en cours de conversation, appuyer sur  $\left(\begin{matrix}\bullet\end{matrix}\right)$
- $\bullet$ Pour régler le volume du mains-libres, utiliser le navigateur pour l'augmenter ou le diminuer.

## *2.4 RAPPELER L'UN DES DERNIERS NUMÉROS COMPOSÉS (BIS)*

Les 20 derniers numéros composés sur votre téléphone **Versatis Max 550** sont mémorisés dans la liste des appels composés.

Les noms des correspondants apparaissent s'ils sont mémorisés dans le répertoire. Sinon, seul le numéro appelé est affiché.

Pour rappeler un correspondant :

- $\bullet$ Presser le bas du navigateur  $\sqrt{\mathbf{v}}$  /
	- 4Le dernier numéro composé apparaît à l'écran.
- Faire défiler les noms ou numéros à l'aide du navigateur.
- $\bullet$ Pour lancer l'appel, appuyer sur la touche  $(\lceil \mathsf{R} \rceil)$  lorsque vous êtes sur le numéro ou le nom souhaité.

Versatis Max 550 macaron+  $fr.qxp$  20/ $\frac{1}{4}Q/2009$  11:29 Page 10

# **10**

## *2.5 RÉGLER LE VOLUME EN CONVERSATION*

Vous pouvez régler le volume du combiné durant un appel avec le navigateur. 5 niveaux d'écoute sont disponibles.

Vous pouvez également augmenter de façon conséquente le volume dans l'écouteur, lors d'une conversation.

- Appuyer sur la touche de menu contextuel gauche sous "Menu".
- $\bullet$ Sélectionner "Audio + Activé" et valider avec "Sélect".

## *2.6 FONCTION SECRET (COUPER LE MICRO)*

Pour qu'un correspondant n'entende pas une discussion en aparté en cours de communication :

- $\bullet$  Sélectionner "Muet" en appuyant sur la touche de menu contextuel droite.
	- 4Le microphone du combiné est alors désactivé.
	- 4"Muet" s'affiche à l'écran, le correspondant ne vous entend plus et vous pouvez donc parler en toute confidentialité.
- $\bullet$ Appuyer sur la touche sous "Parler" pour réactiver le microphone.

## *2.7 RECHERCHER UN COMBINÉ (FONCTION PAGING)*

Vous ne savez plus où vous avez laissé votre combiné ?

- Appuyer sur la touche ( $\mathcal{A}$ ) de la base.
	- 4Les combinés associés à la base vont sonner pendant 30 secondes.
- Appuyer sur n'importe quelle touche du combiné pour arrêter la sonnerie ou réappuyer sur la touche  $\mathbb Q$  de la base.

Versatis Max 550 macaron+  $fr.qxp$  20/ $\frac{1}{10}\sqrt{2009}$  11:29 Page 11

# **3. VOTRE RÉPERTOIRE**

Un répertoire vous permet de mémoriser les numéros de téléphone de vos 100 interlocuteurs préférés.

**11**

#### *3.1 CRÉER UNE FICHE*

Avec votre téléphone **Versatis Max 550** vous pouvez écrire aussi bien des lettres que des chiffres. Pratique pour entrer des noms dans le répertoire !

#### *3.1.1 Création simple*

- $\bullet$ Sélectionner "Menu" à l'aide de la touche de menu contextuel gauche.
- $\bullet$ Sélectionner "Répertoire" avec le navigateur.
- -Sélectionner "Ajouter" et valider avec "Sélect".
- $\bullet$ Saisir le nom à l'aide du clavier alpha-numérique et valider avec "Ok".

Pour sélectionner une lettre, appuyer sur la touche correspondante autant de fois que nécessaire.

#### **Par exemple :**

- pour la lettre S, appuyer 4 fois sur la touche  $\binom{7}{r}$
- pour la lettre E, appuyer 2 fois sur la touche  $\binom{3}{nF}$ .

Attendre le déplacement du curseur et quelques secondes pour saisir une autre lettre située sur la même touche ou utiliser le navigateur pour passer à la lettre suivante.

Pour passer en majuscule, appuyer sur  $(*)$  (appui long).

Pour revenir en minuscule, appuyer de nouveau sur  $(\ast)$  (appui long).

Pour insérer un espace :  $(0)$ 

Pour corriger : sélectionner "Efface" en appuyant sur la touche de menu contextuel droite.

- Entrer le numéro et valider avec "Ok" en appuyant sur la touche de menu contextuel gauche.
- $\bullet$ Sélectionner la mélodie à assigner au contact\* et valider avec "Sélect".
- $\bullet$  Pour sortir du menu : sélectionner "Retour" en appuyant longuement sur la touche de menu contextuel droite.

<sup>\*</sup> Cette option ne fonctionne que si vous êtes abonné au service "Affichage du numéro" auprès de votre opérateur et sous réserve de disponibilité du service.

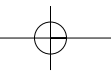

Versatis\_Max\_550 macaron+\_fr.qxp  $20/\sqrt{10}/2009$  11:29 Page 12

## **12**

#### *3.1.2 A partir de la liste des appels reçus\**

Pour plus d'informations, se reporter au chapitre 4 "Identifier vos correspondants".

- Entrer dans la liste en appuyant sur  $\langle \mathbf{f} \rangle$  et sélectionner le contact à enregistrer dans le répertoire.
- $\bullet$ Appuyer sur "Sélect".
- $\bullet$ Sélectionner "Menu", puis "Ajouter au rép.".
- $\bullet$ Saisir le nom ou le valider et enregistrer en appuyant sur "Ok".
- $\bullet$ Valider le numéro avec "Ok".
- $\bullet$ Sélectionner une mélodie et valider avec "Sélect".

## *3.2 APPELER À PARTIR DU RÉPERTOIRE*

- $\bullet$ Sélectionner "Répert" avec la touche de menu contextuel droite.
- $\bullet$  Taper la première lettre du nom en utilisant les touches du clavier et accéder au nom recherché à l'aide du navigateur.

ou

- $\bullet$ Rechercher dans la liste des noms à l'aide du navigateur.
- $\bullet$ Appuyer sur  $(\mathbf{R})$  pour lancer l'appel.

## *3.3 MODIFIER UNE FICHE*

- $\bullet$  Sélectionner "Répert" en appuyant sur la touche de menu contextuel droite puis sélectionner la fiche à modifier en se déplaçant avec le navigateur.
- $\bullet$ Sélectionner "Sélect" avec la touche de menu contextuel gauche.
- $\bullet$ Puis sélectionner "Menu" avec la touche de menu contextuel gauche.
- $\bullet$ Sélectionner "Editer" et valider avec "Sélect".
- $\bullet$ Modifier le nom avec "Efface" et valider avec "Ok".
- $\bullet$ Modifier le numéro avec "Efface" et valider avec "Ok".
- $\bullet$ Sélectionner la mélodie et valider avec "Sélect".
- $\bullet$ Appuyer sur la touche  $\langle \phi \rangle$  pour revenir à l'écran d'accueil.

Cette option ne fonctionne que si vous êtes abonné au service "Affichage du numéro" auprès de votre opérateur et sous réserve de disponibilité du service.

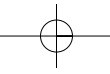

Versatis\_Max\_550 macaron+\_fr.qxp 20/40/2009 11:29 Page 13

#### *3.4 EFFACER UNE OU TOUTES LES FICHES*

- Sélectionner "Menu" avec la touche de menu contextuel gauche.
- -Sélectionner "Répertoire" et valider avec "Sélect".
- -Sélectionner "Effacer" et valider avec "Sélect".
- Sélectionner la fiche à effacer à l'aide du navigateur, puis sélectionner "Sélect".

Vous pouvez également effacer tous les contacts enregistrés.

• Appuyer sur la touche (—) sous "Menu", sélectionner "Répertoire" et valider avec "Sélect", puis sélectionner "Tout effacer" et valider avec "Sélect".

**13**

- Confirmer ce choix en validant avec "Ok".

## *3.5 TOUCHES DE RACCOURCIS*

3 numéros peuvent être programmés sur les touches  $(1)$ ,  $(2)$  et  $(3)$ 

- Sélectionner "Menu" avec la touche de menu contextuel gauche.

- $\bullet$ Sélectionner "Réglages Combiné" et valider avec "Sélect".
- $\bullet$ Sélectionner "Mémoire Directe" et valider avec "Sélect".
- $\bullet$ Sélectionner la touche à modifier avec le navigateur et valider avec "Sélect".
- - Puis sélectionner "Editer" avec la touche de menu contextuel gauche et valider avec "Sélect".
- $\bullet$ Pour effacer, appuyer sur la touche sous "Efface".
- $\bullet$ Taper le numéro désiré et valider avec "Ok".

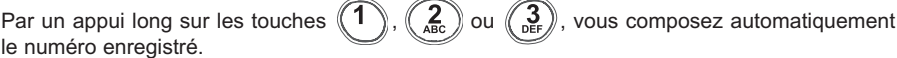

Versatis Max 550 macaron+  $fr.qxp$  20/ $\frac{1}{4}$ 0/2009 11:29 Page 14

## **14**

# **4. IDENTIFIER VOS CORRESPONDANTS**

## *4.1 COMPRENDRE LES INFORMATIONS DE L'IDENTIFICATION DE L'APPELANT*

Sur abonnement auprès de votre opérateur au service "Affichage du numéro", vous pouvez voir le numéro de votre correspondant ou son nom si le numéro est mémorisé dans votre répertoire. Vous pouvez aussi voir son nom s'il est transmis par le réseau avant de décrocher.

Un journal vous permet aussi de conserver en mémoire les 20 derniers numéros, dates et heures des appels reçus.

Durant l'appel, les messages suivants provenant du réseau sont affichés à l'écran :

- le nom et le numéro de l'appelant si le numéro de l'appelant est mémorisé dans votre répertoire ou transmis par le réseau,
- le numéro de l'appelant si celui-ci est transmis par le réseau,
- "Privé" si le correspondant appelle en secret d'appel,

- "Indisponible" si le nom ou le numéro n'est pas transmis correctement par le réseau.

## *4.2 CONSULTER LA LISTE DES APPELS NON RÉPONDUS*

Si vous êtes abonné au service "Affichage du numéro" de votre opérateur, votre téléphone **Versatis Max 550** mémorise les 20 derniers appels reçus, ainsi que la date et l'heure auxquelles vous les avez reçus.

Pour consulter ces appels :

- $\bullet$ Appuyer sur  $\left(\begin{array}{c} \mathbf{A} \\ \mathbf{B} \end{array}\right)$
- $\bullet$  Naviguer dans la liste avec le navigateur.
	- $\triangleright$  Tous les appels reçus et non consultés sont signalés par un \*.

Versatis\_Max\_550 macaron+\_fr.qxp 20/10/2009 11:29 Page 15

## *4.3 JOURNAL DES APPELS\**

*Rappeler un correspondant à partir du journal*

- Appuyer sur  $\left(\begin{array}{c} \textbf{A} \\ \textbf{B} \end{array}\right)$ .
- Une fois qu'un appel a été sélectionné dans une des listes, appuyer sur la touche  $(\lceil \nceil R \rceil)$ .

**15**

#### *Effacer une entrée de la liste*

- Appuyer sur  $\leftarrow$  A  $\mathsf{p}$  puis sélectionner le contact à effacer.
- Appuyer sur "Sélect", puis "Menu", sélectionner "Effacer", valider avec "Sélect" et confirmer avec "Ok".

## *Enregistrer un contact du journal des appels*

- Appuyer sur  $\langle \frac{\mathbf{A}}{2} \rangle$  puis sélectionner le contact à enregistrer dans le répertoire.
- $\bullet$ Appuyer sur "Sélect", puis "Menu".
- $\bullet$ Sélectionner "Ajouter au rép." puis valider avec "Sélect".
- $\bullet$ Valider le nom avec "Ok".
- $\bullet$ Valider le numéro avec "Ok".
- $\bullet$ Sélectionner une mélodie et valider avec "Sélect".

\* Sous réserve d'abonnement auprès de l'opérateur, ainsi que de la disponibilité technique du service.

Versatis Max 550 macaron+  $fr.qxp$  20/ $\frac{1}{10}\sqrt{2009}$  11:29 Page 16

**16**

# **5. ACCÈS AUX SERVICES DE L'OPÉRATEUR DE LIGNE FIXE**

Votre téléphone **Versatis Max 550** vous permet d'accéder directement à certains services sous réserve de souscription d'un abonnement auprès de l'opérateur de ligne fixe. Renseignez-vous auprès de l'opérateur sur les conditions d'accès à ces services.

## *5.1 ACCÈS À LA MESSAGERIE VOCALE DE L'OPÉRATEUR*

Sur abonnement auprès de votre opérateur, vous pouvez faire suivre vos appels vers une boîte vocale lorsque vous êtes absent ou déjà en ligne.

#### *5.1.1 Réception de messages vocaux*

Dès l'arrivée d'un nouveau message vocal sur la messagerie vocale de l'opérateur, l'icône o apparaît sur l'écran principal.

#### *5.1.2 Écouter les messages vocaux*

- -Faire un appui long sur  $(1)$
- - Votre téléphone **Versatis Max 550** appelle automatiquement le serveur vocal de France Telecom (3103). Laissez-vous guider pour écouter vos messages.

Lorsque les messages ont été écoutés et après avoir raccroché, l'icône en forme de cassette disparaît de l'écran principal. Lorsque cela ne se fait pas automatiquement :

- $\bullet$  Aller dans "Menu" puis "Liste des appels", ensuite "Appels Reçus", sélectionner "Message Vocal".
- $\bullet$ Appuyer sur "Sélect".
- $\bullet$ Appuyer sur "Menu".
- Sélectionner "Effacer", puis confirmer.
- **!** La touche  $(1)$  est par défaut programmée sur le service de messagerie vocale *de France Telecom (3103) ; vous pouvez modifier cette programmation (voir § 3.5 "Touches de raccourcis").*

Versatis\_Max\_550 macaron+\_fr.qxp  $20/\sqrt{\frac{1}{4}}\sqrt{2009}$  11:29 Page 17

## **6. PERSONNALISER VOTRE TÉLÉPHONE**

Il est possible de personnaliser votre téléphone en effectuant les opérations décrites ci-après.

**17**

#### *6.1 MÉLODIES*

Le **Versatis Max 550** dispose de 15 mélodies pour le combiné. En sélectionnant ces mélodies, l'utilisateur peut différencier les appels internes des appels externes.

- Entrer dans "Menu".
- $\bullet$ Sélectionner "Réglages Combiné" et valider avec "Sélect".
- $\bullet$ Sélectionner "Réglages sonn." et valider avec "Sélect".
- $\bullet$  Sélectionner "Sonnerie Externe" ou "Sonnerie Interne" et valider avec "Sélect" en appuyant sur la touche de menu contextuel gauche.
- $\bullet$ Sélectionner la mélodie souhaitée à l'aide du navigateur et valider avec "Sélect".

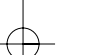

## *6.2 EGALISEUR DE VOIX*

Pour un meilleur confort d'écoute, vous pouvez mettre plus de grave ou d'aigu.

- $\bullet$ Entrer dans "Menu".
- $\bullet$ Sélectionner "Réglages Combiné" et valider avec "Sélect".
- $\bullet$ Sélectionner "Balance Audio" et valider avec "Sélect".
- $\bullet$ Sélectionner "Basse" ou "Aigu" ("Normal" par défaut) et valider avec "Sélect".

#### *6.3 RÉGLER LA DATE ET L'HEURE*

- Entrer dans "Menu".
- $\bullet$ Sélectionner "Heure/Alarme" et valider avec "Sélect".
- $\bullet$ Sélectionner "Date & Heure" et valider avec "Sélect".
- -Sélectionner "Réglage Date" et valider avec "Sélect".
- $\bullet$ Entrer la date (format : JJ/MM/AAAA) et valider avec "Ok".

Versatis Max 550 macaron+  $fr.qxp$  20/ $\frac{1}{4}$ 0/2009 11:29 Page 18

**18**

- $\bullet$ Sélectionner "Réglages Heure" et valider avec "Sélect".
- Entrer l'heure (format 24H : HH-MM) et valider avec "Ok".
- **!** *Si vous êtes abonné au service "Affichage du numéro", la date et l'heure se mettent à jour automatiquement.*

## *6.4 ACTIVER / DÉSACTIVER LA FONCTION ALARME*

Vous pouvez programmer la fonction "Alarme" de votre téléphone.

- Entrer dans "Menu".
- $\bullet$ Sélectionner "Heure/Alarme" et valider avec "Sélect".
- $\bullet$ Sélectionner "Alarme" et valider avec "Sélect".
- $\bullet$  Sélectionner "Alarme On" et valider avec "Sélect".
	- 4L'écran se présente ainsi :

Heure: 00:00

- Entrer l'heure à laquelle le téléphone doit sonner et valider avec "Ok".
- $\bullet$  Ensuite sélectionner "Snooze on" ou "Snooze off" et valider avec "Sélect".
	- 4Si vous avez sélectionné "Snooze on", quand l'alarme se déclenchera, l'écran indiquera "Snooze" à gauche et "Off" à droite.
	- 4Si vous sélectionnez "Snooze", l'alarme sera répétée toutes les 2 minutes. Sélectionner "Off" pour désactiver la fonction Snooze.

Pour désactiver la fonction Alarme, sélectionner "Alarme Off" et valider avec "Ok".

#### *6.5 BIPS DE TOUCHE*

Les bips de touche permettent de vérifier la prise en compte des appuis touche. Pour y accéder, sélectionner "Menu", "Réglages Combiné", "Alertes Sonores", "Bip touches", puis "On" ou "Off". Versatis\_Max\_550 macaron+\_fr.qxp  $20/\sqrt{10}/2009$  11:29 Page 19

## *6.6 RÉGLER LE VOLUME*

#### *6.6.1 Volume de sonnerie*

- Entrer dans "Menu".
- $\bullet$ Sélectionner "Réglages Combiné" et valider avec "Sélect".
- $\bullet$ Sélectionner "Réglages sonn." et valider avec "Sélect".
- $\bullet$ Sélectionner "Volume Sonnerie" et valider avec "Sélect".
- $\bullet$  Choisir le volume souhaité en augmentant ou diminuant avec le navigateur. Vous avez le choix parmi 5 valeurs et "Silence" ("Silence" s'obtient en diminuant le volume au minimum). Valider avec "Ok".

**19**

#### *6.6.2 Volume écouteur*

- Appuyer sur la touche  $\mathcal{C}_{\mathbf{R}}$  ).
- Puis appuyer sur le navigateur pour augmenter ou diminuer le volume.
- $\bullet$ Choisir le volume souhaité parmi les 5 valeurs proposées et raccrocher.

## *6.7 RÉGLER LE DÉCROCHAGE AUTOMATIQUE*

Par défaut, le décrochage automatique est activé.

En saisissant directement le combiné sur sa base lorsqu'un appel arrive, vous prenez directement la ligne sans appuyer sur  $\sqrt{\mathbb{R}}$ 

Pour désactiver ce réglage :

- Entrer dans "Menu".
- -Sélectionner "Réglages Combiné" et valider avec "Sélect".
- $\bullet$ Sélectionner "Réponse auto" et valider avec "Sélect".
- $\bullet$ Sélectionner "Off" et valider avec "Sélect".
- Pour réactiver ce réglage, procéder de la même manière en sélectionnant "On".

 $\text{versatis\_Max\_550 macaron+\_fr.}$ gxp  $\frac{20}{48}/2009$  11:29 Page 20

# *6.8 CHOISIR LA LANGUE DE L'AFFICHEUR*

Pour changer la langue :

- Entrer dans "Menu".
- Sélectionner "Réglages Combiné" et valider avec "Sélect".
- Sélectionner "Langue" et valider avec "Sélect".
- Choisir la langue et valider avec "Sélect".

Versatis\_Max\_550 macaron+\_fr.qxp  $20/\sqrt{10}/2009$  11:29 Page 21

**21**

# **7. RÉGLAGES DE LA BASE**

#### *7.1 CHOISIR LA MÉLODIE D'APPEL*

- Entrer dans "Menu".
- Sélectionner "Réglages Base" et valider avec "Sélect".
- $\bullet$ Sélectionner "Réglages sonn." et valider avec "Sélect".
- $\bullet$ Sélectionner "Sonnerie" et valider avec "Sélect".
- $\bullet$ Choisir une mélodie de 1 à 5 puis valider avec "Sélect".

## *7.2 RÉGLER LE VOLUME DE LA MÉLODIE D'APPEL*

- Entrer dans "Menu".
- $\bullet$ Sélectionner "Réglages Base" et valider avec "Sélect".
- $\bullet$ Sélectionner "Réglages sonn." et valider avec "Sélect".
- $\bullet$ Sélectionner "Volume Sonnerie" et valider avec "Sélect".
- $\bullet$  Choisir le volume souhaité à l'aide du navigateur, soit "Silence" en diminuant le son au maximum, soit une valeur entre 1 et 5, puis valider avec "Ok".

#### *7.3 CHANGER LE CODE CONFIDENTIEL (CODE PIN)*

Le code confidentiel de la base est utilisé pour associer de nouveaux combinés à votre téléphone **Versatis Max 550**.

- Entrer dans "Menu".
- $\bullet$ Sélectionner "Réglages Base" et valider avec "Sélect".
- $\bullet$ Sélectionner "Modifier PIN" et valider avec "Sélect".
- Entrer les 4 chiffres de l'actuel code confidentiel (0000 par défaut) et valider avec "Ok".
- Puis, entrer les 4 chiffres du nouveau code et valider avec "Ok".
	- 8L'écran affiche ensuite "Confirmer?".
- Entrer le nouveau code une seconde fois pour confirmer puis valider avec "Ok".

Versatis\_Max\_550 macaron+\_fr.qxp  $20/\sqrt{10}/2009$  11:29 Page 22

# *7.4 REVENIR AUX RÉGLAGES PAR DÉFAUT*

- Entrer dans "Menu".

**22**

- $\bullet$ Sélectionner "Réglages Base" et valider avec "Sélect".
- Sélectionner "Rég. défaut base" et valider avec "Sélect".
	- 4"PIN:" apparaît à l'écran ; composer le code 0000 par défaut et valider avec "Ok". Confirmer en appuyant sur "Ok".

Votre **Versatis Max 550** est revenu aux réglages par défaut.

#### *7.5 RÉGLAGE DE LA LIGNE*

#### *7.5.1 Choix de la durée du flashing (touche R)*

- Entrer dans "Menu".
- $\bullet$ Sélectionner "Réglages Base" et valider avec "Sélect".
- $\bullet$ Sélectionner "Touche R" et valider avec "Sélect".
- $\bullet$ Sélectionner "Medium" (réglage par défaut pour la France) et valider avec "Sélect".

#### *7.6 MODE ECO*

Votre combiné sans fil DECT réduit automatiquement la puissance d'émission en fonction de la distance qui le sépare de la base et permet également de réduire la consommation d'énergie.

- Entrer dans "Menu".
- $\bullet$ Sélectionner "Réglages Base" et valider avec "Sélect".
- $\bullet$ Sélectionner "Mode ECO" et valider avec "Sélect".
- $\bullet$  Sélectionner "On" (pour activer le réglage) ou "Off" (pour désactiver le réglage) et valider avec "Sélect".

Nota : par défaut, le mode ECO est activé.

Versatis Max 550 macaron+  $fr.qxp$  20/ $\frac{1}{10}\sqrt{2009}$  11:29 Page 23

# **8. UTILISER VOTRE TÉLÉPHONE AVEC PLUSIEURS COMBINÉS**

**23**

## *8.1 ASSOCIER / RÉASSOCIER UN COMBINÉ SUPPLÉMENTAIRE (VERSATIS MAX 550 DUO/TRIO)*

Vous pouvez avoir jusqu'à 5 combinés associés à votre base **Versatis Max 550**. Si vous avez déjà 5 combinés associés et que vous souhaitez changer l'un d'eux, vous devez désinstaller l'un des combinés, puis installer le nouveau combiné.

Sur la base :

- $\bullet$  Mettre la base en mode association en maintenant appuyée la touche  $(\mathbb{Q})$  jusqu'à l'émission d'un bip.
	- ▶ Le voyant vert **\** de la base clignote. La base de votre téléphone Versatis Max 550 est maintenant prête pour l'association d'un nouveau combiné. Cette opération doit s'effectuer pendant les 90 secondes qui suivent le bip.

Sur le combiné :

 $\bullet$ 

- Entrer dans "Menu".
- $\bullet$ Sélectionner "Association" et valider avec "Sélect".
- $\bullet$ Sélectionner la base à associer à ce combiné (1 à 4) et valider avec "Sélect".
- $\bullet$ Entrer le code base (0000 par défaut) et valider avec "Ok".
- Patienter quelques secondes jusqu'à l'émission d'un bip.
	- 4Votre combiné est enregistré.

#### *8.2 CHOISIR UNE BASE*

Un même combiné peut être associé à 4 bases différentes.

- Pour changer de base :
- Entrer dans "Menu".
- $\bullet$ Sélectionner "Réglages Combiné" et valider avec "Sélect".
- $\bullet$ Sélectionner "Choix base" et valider avec "Sélect".
- $\bullet$  Choisir le numéro de la base (entre 1 et 4) à l'aide du navigateur, et valider avec "Sélect".
	- 4Les bases sur lesquelles le combiné est enregistré sont marquées par un \*.

Versatis\_Max\_550 macaron+\_fr.qxp  $20/\sqrt{10}/2009$  11:29 Page 24

## *8.3 DÉSINSTALLER UN COMBINÉ*

La désinstallation d'un combiné ne peut se faire que depuis un autre combiné.

- Entrer dans "Menu".

**24**

- $\bullet$ Sélectionner "Réglages Base" et valider avec "Sélect".
- $\bullet$ Sélectionner "Annuler Combiné" et valider avec "Sélect".
- $\bullet$ Entrer le code confidentiel de la base (0000 par défaut) et valider avec "Ok".
- $\bullet$ Sélectionner le combiné à désinstaller à l'aide du navigateur et valider avec "Sélect".

#### *8.4 APPELER UN COMBINÉ INTERNE / RÉPONDRE À UN APPEL INTERNE*

#### *Appeler un combiné interne*

 $\bullet$  Appuyer sur (int.).

Sur une version duo : le combiné appelle automatiquement le 2ème combiné.

Sur une version trio et plus : entrer le numéro du combiné interne désiré et valider avec "Sélect".

 $\triangleright$  Si vous appuyez sur  $\binom{9}{w\times v}$  et validez avec "Sélect", tous les combinés associés seront appelés.

#### *Répondre à un appel interne*

Lorsque vous recevez un appel interne, l'écran affiche le numéro du combiné qui appelle, ainsi que "Appel".

- Appuyer sur la touche  $\left(\begin{bmatrix} R \end{bmatrix}\right)$  pour répondre.
- Pour raccrocher en fin de communication, appuyer sur  $\langle \phi \rangle$ .

Versatis Max 550 macaron+  $fr.qxp$  20/ $\frac{1}{4}$ 0/2009 11:29 Page 25

#### 8.5 TRANSFÉRER UN APPEL VERS UN AUTRE COMBINÉ *VA-ET-VIENT ENTRE DEUX CORRESPONDANTS*

**25**

*Transférer un appel à un autre combiné*

 $\bullet$  Appuyer sur  $(\text{int})$ .

Sur une version duo : le combiné appelle automatiquement le 2<sup>ème</sup> combiné.

Sur une version trio et plus : entrer le numéro du combiné que vous souhaitez appeler et valider avec "Sélect". Le correspondant externe est mis en attente.

- $\bullet$ Lorsque le correspondant interne répond, appuyer sur la touche  $\langle\!\langle \Phi \rangle\!\rangle$  pour transférer l'appel.
- $\bullet$ Si le correspondant interne ne décroche pas, appuyer sur  $(int)$  pour reprendre le correspondant externe.

*8.6 CONFÉRENCE À TROIS (2 CORRESPONDANTS INTERNES ET UN CORRESPONDANT EXTERNE)*

Vous pouvez parler simultanément à un correspondant interne et à un correspondant externe.

Lorsque vous êtes en ligne avec un correspondant externe :

• Appuyer sur  $(int)$ .

Sur une version duo : le combiné appelle automatiquement le 2ème combiné.

Sur une version trio et plus : entrer le numéro du combiné que vous souhaitez appeler et valider avec "Sélect". Le correspondant externe est mis en attente.

- $\bullet$ Lorsque le correspondant interne décroche, appuyer sur la touche (int.) pendant 2 secondes.
- Pour interrompre la conférence, faire un appui court sur ((int.).
- $\bullet$ Si le correspondant interne ne décroche pas, appuyer sur  $(\overline{\text{int}})$  pour reprendre le correspondant externe.

Versatis\_Max\_550 macaron+\_fr.qxp  $20/\sqrt{\frac{1}{2}}Q/2009$  11:29 Page 26

```
26
```
## *8.7 PRENDRE UN APPEL EXTERNE EN COURS DE COMMUNICATION INTERNE*

Lorsque vous êtes en ligne avec un autre combiné, vous restez disponible pour recevoir un appel externe.

Pour prendre cet appel :

- Appuyer sur  $\langle \mathbf{0} \rangle$ .
	- ▶ La communication interne est interrompue.
- Appuyer ensuite sur  $\mathbb{F}$  **R**  $\mathbb{R}$ .
	- 4Vous êtes en ligne avec votre correspondant extérieur.

Versatis Max 550 macaron+  $fr.qxp$  20/ $\frac{1}{4}$ 0/2009 11:30 Page 27

# **9. VERSATIS MACARON+**

## *9.1 INSTALLER LE MACARON+*

#### *9.1.1 Précautions d'emploi*

La qualité de vos communications dépend de la position de la base, du combiné et de l'environnement. Le **MACARON+** doit être placé à l'écart de toute zone de chaleur excessive (radiateur, soleil...) et protégé des vibrations et de la poussière. Attention, ne mettez jamais votre téléphone en contact avec de l'eau ou d'autres liquides ou aérosols. Pour limiter les risques d'interférences et favoriser la qualité de réception, éviter en particulier d'installer la base à proximité immédiate d'une fenêtre, d'une masse métallique, d'une surface en béton armé, d'une télévision, d'une chaîne Hi-Fi, d'un minitel, d'une lampe halogène, d'un tube fluorescent, d'une centrale d'alarme, d'un four à micro-ondes, de plaques chauffantes halogènes, d'un ordinateur, etc.

Pour nettoyer le **MACARON+**, utiliser un chiffon antistatique légèrement humecté d'eau.

Ce téléphone nécessite une alimentation électrique pour fonctionner.

#### *9.1.2 Mettre en service le MACARON+*

**!** *Le Versatis Max 550 doit être installé pour que le MACARON+ fonctionne (voir chapitre 1 de la présente notice).* 

Pour mettre en service le **MACARON+** :

- Brancher l'alimentation secteur du chargeur du **MACARON+** à une prise de courant.

*L'alimentation secteur du MACARON+ est munie d'un détrompeur et ne peut être installée sur la base du Versatis Max 550.* !

- Pousser l'interrupteur vers le bas pour mettre en marche le **MACARON+** jusqu'à masquer le marquage rouge (position marche).
	- **E** L'indicateur lumineux va clignoter.

**CETTE MANIPULATION NE SE FAIT QU'UNE SEULE FOIS, LORS DE L'INSTALLATION DE VOTRE MATERIEL.**

**POUR FONCTIONNER, L'INTERRUPTEUR DU MACARON+ DOIT ÊTRE SUR LA POSITION MARCHE.**

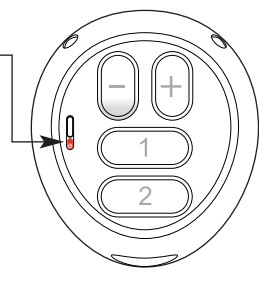

Versatis Max 550 macaron+  $fr.qxp$  20/ $\frac{1}{10}\sqrt{2009}$  11:38 Page 28

- **28**
- $\bullet$ Poser le **MACARON+** sur son chargeur.
- $\bullet$  Charger le **MACARON+** pendant 6 heures. La batterie est déjà installée dans le **MACARON+**.
- **!** *Il est préférable de recharger le MACARON+ tous les soirs. Utiliser uniquement des batteries rechargeables de caractéristiques identiques à celles fournies avec le produit. En cas de non-respect de cette recommandation, la responsabilité du constructeur ne pourra être engagée. Les batteries peuvent se fendre ou couler si elles sont mal insérées, ouvertes ou exposées à la chaleur. Ne pas jeter les batteries dans un feu : risque d'explosion. L'utilisation de piles non rechargeables ou non conformes aux modèles préconisés (se référer au chapitre 10 "Caractéristiques techniques" de la notice) risque d'endommager votre produit et est dangereuse pour la santé des personnes.*

#### *9.2 UTILISER VOTRE MACARON+*

*9.2.1 Enregistrer un numéro de téléphone dans votre MACARON+* 

Le **MACARON+** possède un répertoire de trois numéros d'appel direct. Ces numéros sont accessibles par les touches  $(7)$ ,  $(2)$  et la touche principale  $\bigcap$  sur la face avant. accessibles par les touches  $(1)$ ,  $(2)$  et la touche principale  $\binom{2}{1}$  sur la face avant.

**!** *Pour enregistrer les mémoires, le MACARON+ doit être posé sur son chargeur.*

- **•** Pour enregistrer un numéro de téléphone sur la **touche mémoire**  $($  1  $)$ , il faut taper :
	- $\overline{R}(\overline{R})$   $\overline{R}(\overline{R})$   $\overline{R}(\overline{R})$  le numéro de téléphone à mémoriser  $\overline{R}(\overline{R})$   $\overline{R}(\overline{R})$
- **•** Pour enregistrer un numéro de téléphone sur la **touche mémoire**  $(2)$ , il faut taper :

 $\left(\frac{1}{2},\left(\frac{1}{2}\right),\left(\frac{1}{2}\right),\left(\frac{1}{2}\right)\right)$  le numéro de téléphone à mémoriser  $\left(\frac{1}{2},\left(\frac{1}{2}\right),\left(\frac{1}{2}\right)\right)$ 

 $\bullet$ Pour enregistrer un numéro de téléphone sur la touche principale en face avant ( faut taper :

 $\left(\frac{1}{2},\left(\frac{1}{2}\right),\left(\frac{1}{2}\right),\left(\frac{1}{2}\right)\right)$  le numéro de téléphone à mémoriser  $\left(\frac{1}{2},\left(\frac{1}{2}\right),\left(\frac{1}{2}\right)\right)$ 

Nota : afin de ne pas vous tromper dans les différentes fonctions de la touche principale, nous vous recommandons de ne pas enregistrer de numéro de téléphone sur cette touche.

Versatis\_Max\_550 macaron+\_fr.qxp  $20/\sqrt{10}/2009$  11:30 Page 29

- Pour enregistrer le numéro d'un combiné interne dans une des 3 mémoires, il faut taper :  $\mathcal{L}(\mathcal{H})$   $\mathcal{L}(\mathcal{H})$   $(1)$ ,  $(2)$  ou  $(3)$   $(\#)$  le numéro du combiné à mémoriser  $\mathcal{H}(\mathcal{H})$ 

**29**

*9.2.2 Effacer le numéro de téléphone d'une mémoire*

- Il faut taper :
	- $(A)$   $(B)$   $(1)$ ,  $(2)$  ou  $(3)$   $(B)$   $(B)$

*9.2.3 Appeler un numéro de téléphone en mémoire*

• Il vous suffit d'appuyer sur la **touche principale en face avant** sur une des **touches mémoire** (1) ou (2) pour appeler le numéro de téléphone désiré.

*9.2.4 Appeler n'importe quel numéro de téléphone*

- Il suffit de poser le **MACARON+** sur son chargeur.
- Puis, composer le numéro de téléphone désiré et appuyer sur la touche **décrocher**  $\overline{r}$  $\bullet$ du chargeur.

*9.2.5 Appeler un combiné interne*

- $\bullet$ Il suffit de poser le **MACARON+** sur son chargeur.
- -Puis, composer le numéro du combiné interne et appuyer sur la touche **décrocher**  $\left(\rightarrow\right)$  du chargeur.

#### *9.2.6 Répondre à un appel*

Pour répondre au téléphone :

• Il suffit d'appuyer sur la **touche principale en face avant**  $(\neg)$ .

OU

- Lorsque le **MACARON+** est sur son chargeur, il vous suffit d'appuyer sur la **touche** principale en face avant  $\oslash$  ou de l'enlever du chargeur pour répondre au téléphone.

#### *9.2.7 Raccrocher le MACARON+*

● Il suffit d'appuyer simplement sur la **touche principale en face avant**  $(\ell \Rightarrow)$  du **MACARON+** ou de le **poser sur son chargeur**.

Versatis\_Max\_550 macaron+\_fr.qxp  $20/10/2009$  11:31 Page 30

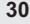

#### *9.2.8 Régler le volume pendant la communication*

• Il suffit d'appuyer sur les touches  $\|+\|$ et  $\Vert - \Vert$  à l'arrière du **MACARON+** pour augmenter ou baisser le volume sonore.

#### *9.2.9 Recharger le MACARON+*

- **!** *Il est conseillé de recharger le MACARON+ toutes les nuits.*
- $\bullet$  Poser le **MACARON+** sur son chargeur.
	- 8L'indicateur lumineux clignote toutes les 2 secondes en rouge pour indiquer que la charge est en cours.

Nota : quand la charge est terminée, l'indicateur lumineux ne clignote plus.

#### *9.3 PERSONNALISER VOTRE MACARON+*

La personnalisation du **MACARON+** se fait à partir du chargeur.

**!** *Pour ce faire, il est impératif que le MACARON+ soit posé sur son chargeur.*

#### *9.3.1 Choix de la mélodie du MACARON+*

Vous souhaitez changer la sonnerie du **MACARON+** :

- Mettre le **MACARON+** sur son chargeur.

*Mélodie externe*

• Taper:

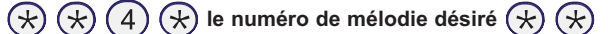

8Vous avez le choix entre 9 mélodies différentes.

• Il suff<u>it</u> de la sélectionner en appuyant sur  $(1)$ ,  $(2)$ ,  $(3)$ ,  $(4)$ ,  $(5)$ ,  $(6)$ ,  $(7)$ , ou  $(9)$ 

*Mélodie interne*

• Taper:

 $\overline{R}(\overline{R})$   $\overline{R}(\overline{R})$   $\overline{R}(\overline{R})$  le numéro de mélodie désiré  $\overline{R}(\overline{R})$   $\overline{R}(\overline{R})$ 

8Vous avez le choix entre 9 mélodies différentes.

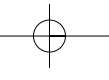

Versatis\_Max\_550 macaron+\_fr.qxp  $20/10/2009$  11:32 Page 31

 $\bullet$ Il suffit de la sélectionner en appuyant sur  $(1)$ ,  $(2)$ ,  $(3)$ ,  $(4)$ ,  $(5)$ ,  $(6)$ ,  $(7)$ ,  $(8)$ ou $(9)$ 

**31**

*9.3.2 Choix du volume de la mélodie du MACARON+*

Si vous entendez mal la sonnerie du **MACARON+**, vous pouvez régler le volume de la mélodie du **MACARON+** :

- Mettre le **MACARON+** sur son chargeur.

*Volume de la mélodie externe*

• Taper:

# $\left(\frac{1}{2}\right)\left(\frac{1}{2}\right)\left(\frac{1}{2}\right)$  (c) le niveau de réglage désiré  $\left(\frac{1}{2}\right)\left(\frac{1}{2}\right)$

- ▶ Vous avez le choix entre 5 niveaux de volume différents.
- $\bullet~$  Il suffit de le sélectionner en appuyant sur ( 1 ), ( 2 ), ( 3 ), ( 4 ) ou ( 5 ).
- $\bullet$ Sélectionner  $(0)$  si vous souhaitez couper la sonnerie.

## *Volume de la mélodie interne*

• Taper:

## $\overline{R}(\overline{R})$   $\overline{R}(\overline{R})$   $\overline{R}(\overline{R})$  le niveau de réglage désiré  $\overline{R}(\overline{R})$   $\overline{R}(\overline{R})$

▶ Vous avez le choix entre 5 niveaux de volume différents.

- $\bullet$ Il suffit de le sélectionner en appuyant sur  $(1)$ ,  $(2)$ ,  $(3)$ ,  $(4)$  ou  $(5)$
- $\bullet$ Sélectionner  $(0)$  si vous souhaitez couper la sonnerie.

*9.3.3 Remettre le MACARON+ dans sa configuration d'origine*

Pour retrouver le **MACARON+** avec ses paramètres par défaut, faire :

# $\circledast \circledast \circledast (9) (0) (0) (0) (\circledast \circledast \circledast$

8Cette procédure remettra votre produit dans la même configuration que lors de l'acquisition de votre **MACARON+**.

**!** *Attention, cela effacera les numéros de téléphone en mémoire. La sonnerie et son volume reviendront aux réglages par défaut.*

Versatis Max 550 macaron+  $fr.qxp$  20/ $\frac{1}{4}Q/2009$  11:32 Page 32

# **32**

## *9.4 UTILISER VOTRE MACARON+ AVEC PLUSIEURS COMBINÉS*

Votre **MACARON+** est déjà associé à la base du **Versatis Max 550**. Il est donc prêt à l'utilisation.

Pour associer votre **MACARON+** a une autre base téléphonique, vous pouvez utiliser le mode d'association simplifiée ou la procédure via le chargeur.

#### *9.4.1 Associer votre MACARON+ avec la procédure d'association simplifiée*

Cette procédure ne peut être utilisée qu'avec les bases de téléphone Alcatel dont le code PIN est par défaut 0000 (code PIN par défaut des produits Alcatel).

- Mettre la base téléphonique en mode association (voir notice du produit).
- Mettre en marche votre **MACARON+** grâce à son interrupteur sur la face arrière.
	- ▶ Le MACARON+ s'allume en violet pendant son initialisation.
- Une fois que l'indicateur violet s'est éteint, appuyer rapidement sur les touches  $\|-\|$  et l'une après l'autre (à l'arrière du **MACARON+**).
	- ▶ Vous disposez de 3 secondes pour appuyer sur ces deux touches et un petit bip valide l'opération.
	- 8Le témoin lumineux clignote bleu à intervalles réguliers pour indiquer l'ouverture à l'association.
	- 8Le témoin lumineux clignote bleu pendant l'association.

Versatis\_Max\_550 macaron+\_fr.qxp  $20/10/2009$  11:32 Page 33

#### *9.4.2 Associer votre MACARON+ à l'aide du chargeur*

Cette procédure peut être utilisée pour enregistrer le **MACARON+** sur une base téléphonique ou un PABX DECT.

**33**

- Mettre la base téléphonique en mode association (voir notice du produit).
- Allumer votre **MACARON+** grâce à son interrupteur sur la face arrière.
	- ▶ Le MACARON+ s'allume en violet pendant son initialisation.
- Poser le **MACARON+** sur son chargeur branché à une prise de courant.
- $\bullet$ Sur le clavier du chargeur, taper la séquence :

# **code PIN (par défaut 0000)**

- 8Le témoin lumineux clignote bleu à intervalles réguliers pour indiquer que le système est en mode association.
- 8Le témoin lumineux clignote bleu pendant l'association.
- **E MACARON+** émet un bip pour indiquer que l'association est terminée.

Versatis\_Max\_550 macaron+\_fr.qxp  $20/\sqrt{\frac{10}{200}}$  11:32 Page 34

# **10. CARACTÉRISTIQUES TECHNIQUES**

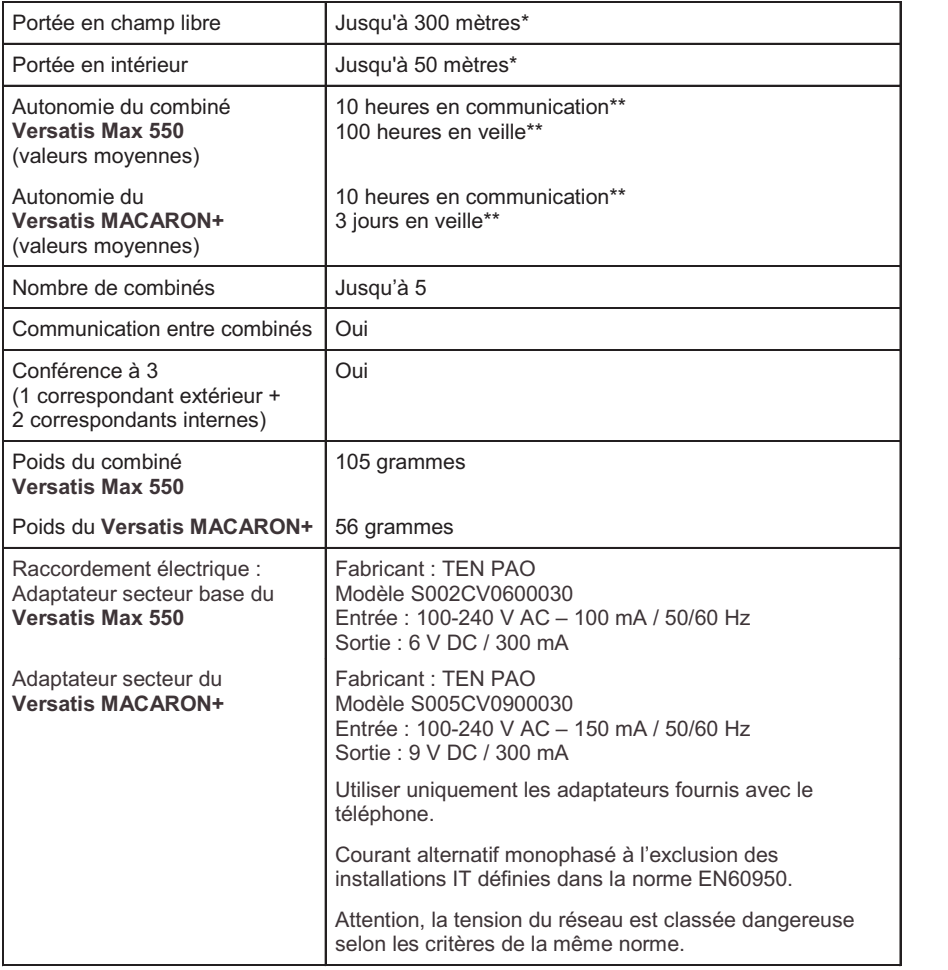

Versatis\_Max\_550 macaron+\_fr.qxp 20/10/2009 11:32 Page 35

**35**

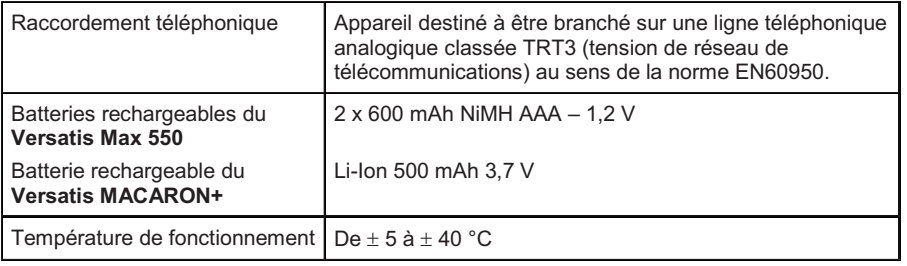

\* Variable en fonction de l'environnement. \*\* Données à titre indicatif et dépendantes de la charge initiale des batteries.

 $Versatis_Max_550 macaron+fr.qxp_20/40/2009 11:35 Page 36$ 

# **11. EN CAS DE PROBLÈME...**

D'une manière générale, en cas de problème, retirer les batteries de tous les combinés de l'installation et débrancher l'alimentation électrique de la base. Attendre environ 1 minute, puis rebrancher la base et réinsérer les batteries dans les combinés.

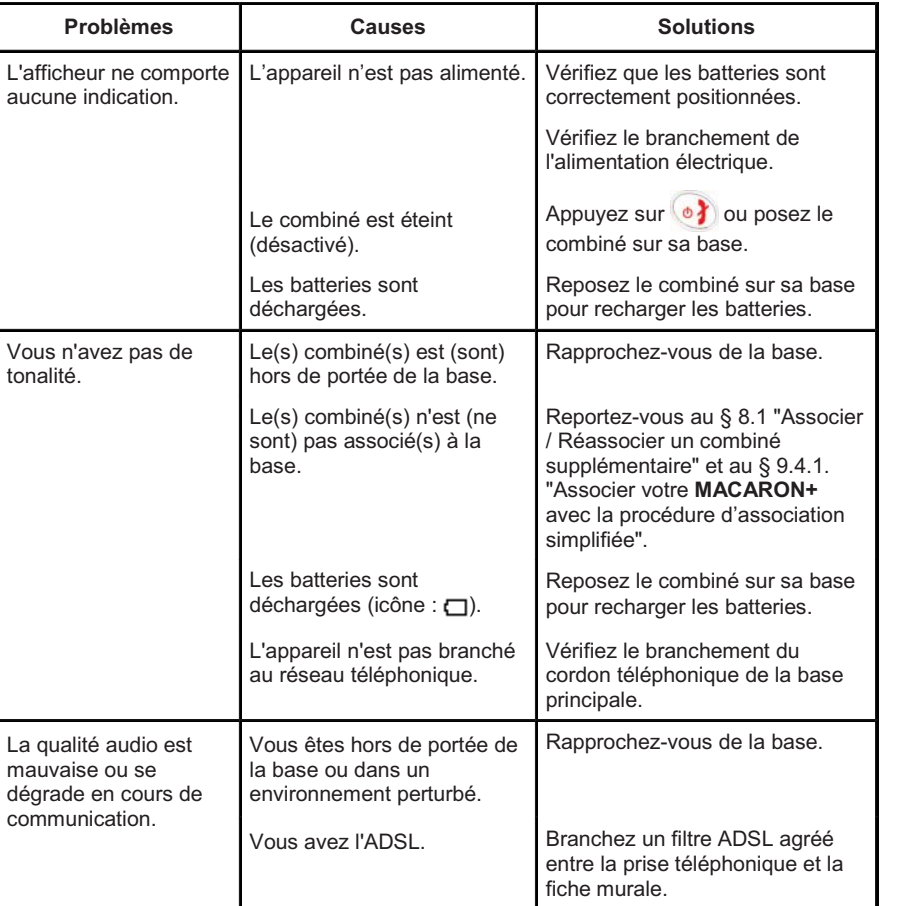

Versatis\_Max\_550 macaron+\_fr.qxp  $20/\sqrt{\frac{1}{4}}\sqrt{2009}$  11:37 Page 37

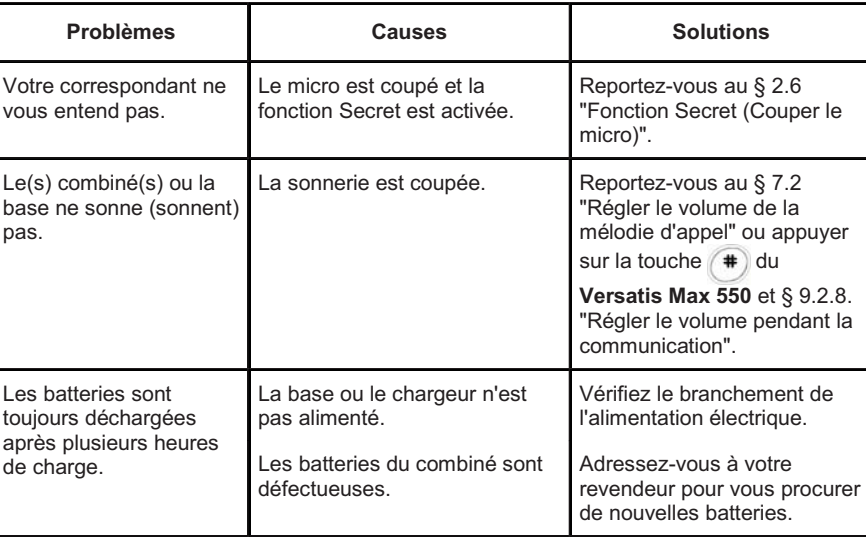

**37**

Toutefois, si le problème persiste, une assistance téléphonique est à votre disposition au numéro suivant : **0820 820 217** du lundi au samedi de 8 h 00 à 19 h 00 (appel facturé selon le tarif en vigueur).

Avant de contacter l'assistance technique, merci de noter le numéro de série de votre téléphone, situé sous la base et commençant par S/N° : ...

Par ailleurs, nous vous prions de bien vouloir contacter l'assistance téléphonique avec un autre poste téléphonique, que celui pour lequel vous appelez, et d'avoir ce dernier à portée de main pour d'éventuelles manipulations.

Le magasin où vous avez acheté votre téléphone est également en mesure de vous renseigner et d'assurer le service après-vente.

Versatis Max 550 macaron+  $fr.qxp$  20/ $\frac{1}{10}\sqrt{2009}$  11:37 Page 38

## **12. GARANTIE**

**Versatis Max 550** et **Versatis MACARON+** sont des équipements agréés conformément à la réglementation européenne, attestés par le marquage CE.

Vous bénéficiez d'une garantie légale sur ce produit et pour toute information relative à cette garantie, veuillez vous adresser à votre revendeur.

Indépendamment de la garantie légale dont les produits bénéficient, le revendeur garantit la conformité des produits à leurs spécifications techniques pendant une durée de douze (12) mois, pièces et main-d'œuvre, à compter de la date figurant sur la preuve d'achat du produit. Il vous appartient donc de conserver votre facture ou votre ticket de caisse précisant la date d'achat du produit et le nom du revendeur. Néanmoins, si la garantie légale en vigueur dans votre pays excède douze (12) mois, la garantie légale est alors seule applicable. La pièce ou le produit non conforme sera réparé ou remplacé sans frais, par une pièce ou un produit identique ou au moins équivalent en termes de fonctionnalité et de performance. Si la réparation ou le remplacement s'avéraient impossibles, le produit vous serait remboursé ou échangé par un produit équivalent.

Le produit ou la pièce de rechange, qui peuvent être neufs ou reconditionnés, sont garantis soit pour une période de trois mois à compter de la réparation, soit jusqu'à la fin de la période de garantie initiale si cette dernière est supérieure à trois mois étant précisé que toute période d'immobilisation d'au moins sept (7) jours s'ajoutera à la durée de garantie qui restait à courir. Toute pièce ou produit renvoyé et remplacé devient la propriété du constructeur.

Toutefois, la présente garantie est exclue dans les cas suivants :

- une installation ou une utilisation non conforme aux instructions figurant dans ce guide ;
- un mauvais branchement ou une utilisation anormale du produit, notamment avec des accessoires non prévus à cet effet ;
- une usure normale ;
- le non-respect des normes techniques et de sécurité en vigueur dans la zone géographique d'utilisation ;
- produits ayant subi un choc ou une chute ;
- produits détériorés par la foudre, une surtension électrique, une source de chaleur ou ses rayonnements, un dégât des eaux, l'exposition à des conditions d'humidité excessive, ou toute autre cause extérieure au produit ;
- un entretien défectueux, une négligence ;
- une intervention, une modification ou une réparation effectuée par une personne non agréée par le constructeur ou le revendeur.

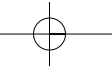

Versatis Max 550 macaron+  $fr.\alpha xp = 20/\pi\sqrt{2009}$  11:37 Page 39

Cette garantie n'est pas exclusive de l'application de la garantie légale du pays dans lequel vous avez effectué l'achat ; c'est-à-dire pour la France, cette garantie légale s'applique vis-àvis de votre vendeur dans les conditions prévues aux articles 1641 à 1649 du code civil.

**39**

Par ailleurs, en France, les règles suivantes s'appliquent au vendeur :

"Article. L. 211-4 du code de la consommation : Le vendeur est tenu de livrer un bien conforme au contrat et répond des défauts de conformité existant lors de la délivrance. Il répond également des défauts de conformité résultant de l'emballage, des instructions de montage ou de l'installation lorsque celle-ci a été mise à sa charge par le contrat ou a été réalisée sous sa responsabilité ;

Article L. 211-5 du code de la consommation : Pour être conforme au contrat, le bien doit :

1. Etre propre à l'usage habituellement attendu d'un bien semblable et, le cas échéant ; - correspondre à la description donnée par le vendeur et posséder les qualités que celui-ci a présentées à l'acheteur sous forme d'échantillon ou de modèle ; - présenter les qualités qu'un acheteur peut légitimement attendre eu égard aux déclarations publiques faites par le vendeur, par le producteur ou par son représentant, notamment dans la publicité ou l'étiquetage ;

2. Ou présenter les caractéristiques définies d'un commun accord par les parties ou être propre à tout usage spécial recherché par l'acheteur, porté à la connaissance du vendeur et que ce dernier a accepté ;

Article L. 211-12 du code de la consommation : L'action résultant du défaut de conformité se prescrit par deux ans à compter de la délivrance du bien ;

Article 1641 du code civil : Le vendeur est tenu de la garantie à raison des défauts cachés de la chose vendue qui la rendent impropre à l'usage auquel on la destine, ou qui diminuent tellement cet usage, que l'acheteur ne l'aurait pas acquise, ou n'en aurait donné qu'un moindre prix, s'il les avait connus ;

Article 1648 du code civil : L'action résultant des vices rédhibitoires doit être intentée par l'acquéreur, dans un bref délai, suivant la nature des vices rédhibitoires, et l'usage du lieu où la vente a été faite."

SOUS RESERVE DES DISPOSITIONS LEGALES, TOUTES GARANTIES AUTRES QUE CELLES DECRITES AUX PRESENTES SONT EXPRESSEMENT EXCLUES.

Versatis Max 550 macaron+  $fr.qxp$  20/ $\frac{1}{4}$ 0/2009 11:37 Page 40

# **13. SÉCURITÉ**

En cas de danger, l'adaptateur secteur sert de dispositif de sectionnement de l'alimentation 230 V. Il doit donc être installé, par précaution, près de l'appareil et être facilement accessible. Pour couper le dispositif de la source d'alimentation primaire, l'adaptateur secteur doit être débranché de la prise 230 V AC / 50 Hz.

En cas de défaillance de l'adaptateur secteur, ce dernier doit être remplacé par un modèle identique.

En l'absence d'alimentation secteur ou en cas de coupure secteur, les postes utilisant des combinés sans fil ne sont plus fonctionnels. Vous ne pourrez pas passer ou recevoir des appels en cas d'urgence. Pour cette raison, il est recommandé d'utiliser en complément un poste téléphonique conventionnel ne nécessitant pas de courant secteur.

**!** *Ne pas utiliser votre poste téléphonique pour signaler une fuite de gaz à proximité de cette fuite.*

En cas d'orage, il est préconisé de ne pas utiliser cet appareil. Ne tentez pas d'ouvrir les piles ou batteries qui contiennent des substances chimiques. En cas de suintement ou de coulure, empêchez tout contact avec la peau et les muqueuses (les yeux, la bouche, le nez). Le cas échéant, rincez la partie atteinte pendant une vingtaine de minutes à l'eau courante et consultez d'urgence un médecin. Nettoyez le téléphone à l'aide d'un papier absorbant ou d'un chiffon sec et contactez votre revendeur pour changer votre pack batterie.

Par la présente Thomson Telecom déclare que le **Versatis Max 550** et le **Versatis MACARON+** sont conformes aux exigences essentielles et aux autres dispositions pertinentes de la directive 1999/5/CE.

Versatis Max 550 macaron+\_fr.qxp  $20//\frac{1}{4}Q/2009$  11:37 Page 41

# **14. ENVIRONNEMENT**

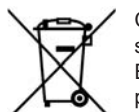

Ce symbole signifie que votre appareil électronique hors d'usage doit être collecté séparément et non jeté avec les déchets ménagers. Dans ce but, l'Union Européenne a institué un système de collecte et de recyclage spécifique dont les producteurs ont la responsabilité.

**41**

Cet appareil a été conçu et fabriqué avec des matériaux et des composants de haute qualité pouvant être recyclés et réutilisés. Les appareils électriques et électroniques sont susceptibles de contenir des éléments qui, bien qu'indispensables au bon fonctionnement du système, peuvent s'avérer dangereux pour la santé et l'environnement s'ils sont manipulés ou éliminés de manière incorrecte. Par conséquent, veuillez ne pas jeter votre appareil usagé avec les ordures ménagères.

Si vous êtes propriétaire de l'appareil, vous devez le déposer au point de collecte local approprié ou le remettre à votre vendeur contre l'achat d'un appareil neuf.

- Si vous êtes un utilisateur professionnel, référez-vous aux instructions de votre fournisseur.

- Si l'appareil vous est loué ou remis en dépôt, contactez votre fournisseur de service.

Thomson, soucieux de préserver l'environnement, a équipé cet appareil avec une alimentation secteur de technologie à découpage, offrant un meilleur rendement. Ses atouts sont donc non seulement une très faible consommation d'énergie électrique, mais aussi une réduction de l'encombrement par rapport aux alimentations conventionnelles utilisées sur la gamme précédente.

Les piles ou batteries usagées de votre téléphone (s'il en est équipé) doivent être éliminées conformément à la réglementation en vigueur sur la protection de l'environnement. Veuillez vous conformer aux réglementations locales. Vous devez rapporter vos piles ou batteries à votre revendeur ou les déposer dans un centre de récupération prévu à cet effet.

*Aidez-nous à préserver l'environnement dans lequel nous vivons !*

Versatis\_Max\_550 Macaron+\_couv-fr.qxp  $09/10/2009$  09:52 Page 1

# Versatts Max 550 & Versatts Macaron<sup>+</sup>

L'emballage contient les éléments suivants :

#### **Versatis Max 550**

- la base,
- le cordon de ligne,
- le combiné,
- l'alimentation électrique,
- la trappe et les batteries,
- le guide d'utilisation.

#### **Versatis MACARON+**

- le combiné,
- le chargeur,
- la batterie (déjà mise en place dans le **MACARON+**),
- l'alimentation électrique,
- le tour de cou confort.

Afin de vous familiariser avec votre téléphone **Versatis Max 550 et MACARON+**, nous vous recommandons de **lire attentivement** ce manuel, ainsi que les consignes de sécurité avant toute utilisation. Nous vous invitons également à communiquer et partager les avertissements détaillés dans ce guide avec l'ensemble de votre famille et notamment vos enfants.

Il est rappelé aux parents et personnes en charge de très jeunes enfants qu'ils doivent veiller d'une façon générale à ce que les enfants ne portent pas à la bouche des objets métalliques, des pièces ou éléments plastiques, hors ceux à usage alimentaire.

**Fonction ECO** : Votre combiné **Versatis Max 550** réduit automatiquement la puissance d'émission en fonction de la distance qui le sépare de la base et permet également de réduire la consommation d'énergie (cf. § 7.6).

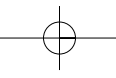

Versatis\_Max\_550 Macaron+\_couv-fr.qxp 09/10/2009 09:53 Page 2

# Versatis Max 550 8

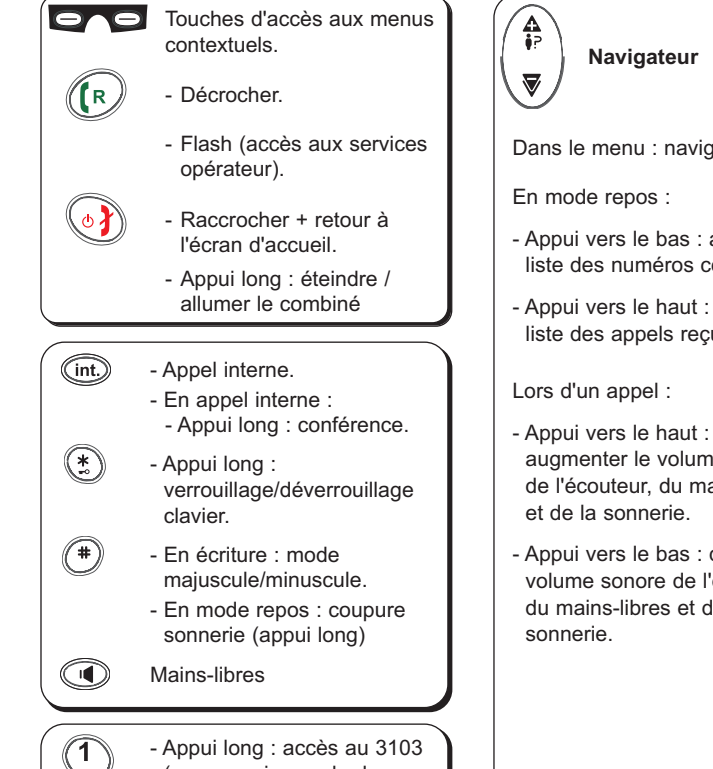

(messagerie vocale de France Telecom)\*\*

**Les touches du combiné**

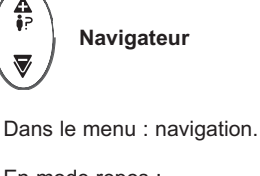

- Appui vers le bas : accès à la liste des numéros composés.

- Appui vers le haut : accès à la liste des appels reçus\*.

 $\overline{ALC}$ 

- augmenter le volume sonore de l'écouteur, du mains-libres et de la sonnerie.
- Appui vers le bas : diminuer le volume sonore de l'écouteur, du mains-libres et de la

#### \* Sous réserve d'abonnement auprès de l'opérateur, ainsi que de la disponibilité technique du service.

\*\* Pour modifier cette mémoire directe et lui attribuer le numéro de votre choix, reportez-vous au § 3.5 de cette notice. Sous réserve de disponibilité du service et de souscription d'un abonnement auprès de l'opérateur.

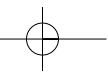

Versatis\_Max\_550 Macaron+\_couv-fr.qxp  $\qquad09/10/2009$  09:53 Page 3

& Versatis Macaron<sup>+</sup>

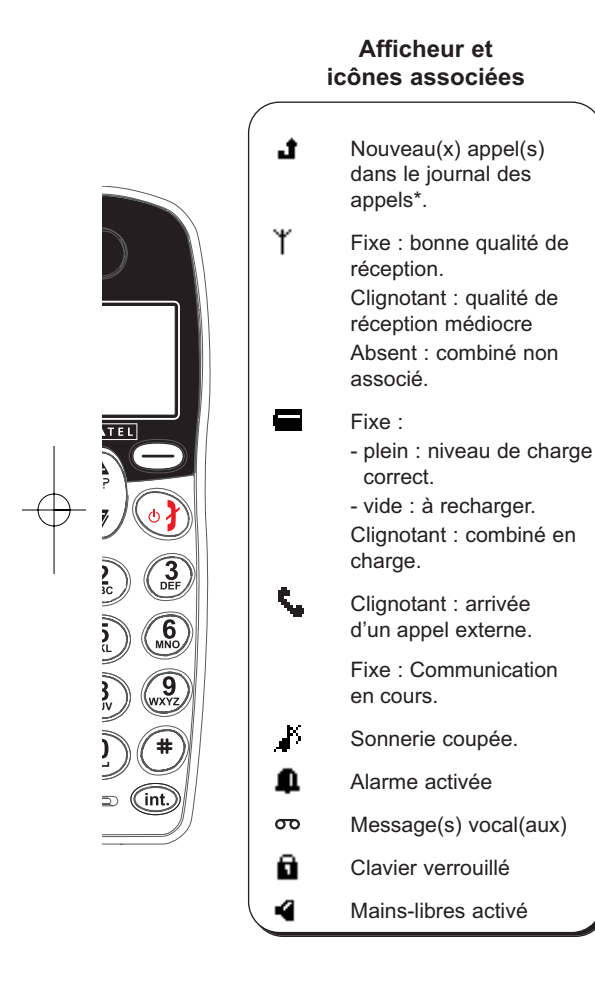

#### **Les témoins lumineux et la touche de la base**

Combiné posé sur sa base  $\Box$ (rouge) (en charge).

- Allumé clignotant :

 $\sum_{(\text{vert})}$ 

- communication en cours ou arrivée d'un appel,
- recherche de combiné,
- en mode association.
- Allumé fixe : câble d'alimentation secteur raccordé.

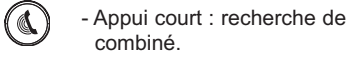

- Appui long : association de combiné.